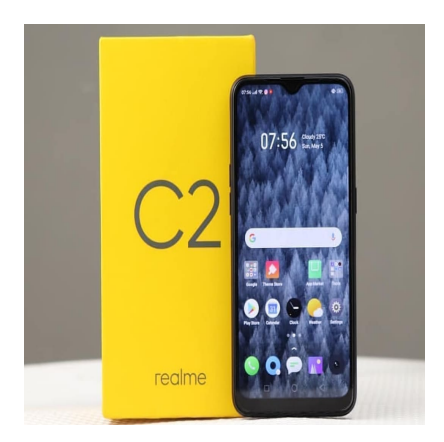

Cara Membersihkan Memori HP Realme C2 dengan Mudah, Lancar Responsif

# **Keterangan**

**Cara Membersihkan Memori HP Realme C2 dengan Mudah Lancar Responsif.** Memori pada ponsel pintar adalah aset berharga yang perlu dijaga dengan baik agar perangkat tetap berjalan lancar<br>dan responsif.<br>Salah satu ponsel populer di pasar adalah Realme C2, meski memiliki spesifikasi mengesankan, tetap<br>membut dan responsif.

Salah satu ponsel populer di pasar adalah Realme C2, meski memiliki spesifikasi mengesankan, tetap membutuhkan perawatan agar kinerjanya tetap optimal.

Berikut ini adalah cara membersihkan memori HP Realme C2 dengan mudah:

# **Cara Membersihkan Memori HP Realme C2 dengan Mudah, Lancar Responsif**

## **1. Hapus Aplikasi yang Tidak Digunakan**

Buka pengaturan pada Realme C2 dan pilih 'Aplikasi & Notifikasi.'

Di sini, Anda akan menemukan daftar semua aplikasi yang terpasang. Periksa aplikasi mana yang jarang atau tidak pernah Anda gunakan, dan hapus yang tidak diperlukan.

Hal ini akan membantu mengosongkan ruang penyimpanan dan membebaskan memori RAM.

## **2. Bersihkan Cache Secara Berkala**

Pada pengaturan yang sama seperti langkah sebelumnya, Anda akan menemukan opsi "Penyimpanan." Di sini, pilih Cache Data dan bersihkan cache dari waktu ke waktu.

Cache adalah data sementara yang disimpan oleh aplikasi untuk mempercepat proses. Namun, cache yang terlalu banyak bisa menghabiskan ruang penyimpanan dan memperlambat perangkat.

# **Cara Membersihkan Memori HP Realme C2**

#### **3. Gunakan Fitur Pengelolaan Memori**

Realme C2 dilengkapi dengan fitur pengelolaan memori bawaan yang dapat membantu Anda mengoptimalkan penggunaan memori.

Aktifkan fitur ini dan biarkan ponsel secara otomatis mengelola aplikasi yang berjalan di latar belakang untuk membebaskan memori RAM.

#### **4. Hapus Berkas yang Tidak Diperlukan**

Periksa galeri foto, video, dan berkas lainnya di ponsel Anda. Hapus file yang sudah tidak diperlukan lagi atau pindahkan ke penyimpanan eksternal seperti kartu SD jika memungkinkan.

Ini akan membantu mengosongkan ruang penyimpanan internal perangkat Anda.

#### **5. Matikan Animasi dan Efek Visual yang Berlebihan**

Meski animasi dan efek visual memberikan pengalaman pengguna lebih menarik, mereka juga memakan memori dan daya baterai.

Matikan animasi yang tidak perlu pada pengaturan Realme C2 untuk meningkatkan kinerja perangkat secara keseluruhan. ral memberikan pengalaman pengguna lebil<br>baterai.<br>perlu pada pengaturan Realme C2 untuk me

## **6. Perbarui Perangkat Lunak**

Pastikan Realme C2 Anda selalu diperbarui dengan versi perangkat lunak terbaru.

Pembaruan perangkat lunak sering kali mencakup perbaikan bug dan peningkatan kinerja yang dapat membantu memperbaiki masalah memori dan kestabilan sistem.

Dengan mengikuti langkah-langkah sederhana di atas, Anda dapat membersihkan memori HP Realme C2 Anda dengan mudah dan meningkatkan kinerja perangkat Anda secara keseluruhan.

Dengan menjaga memori ponsel Anda tetap bersih dan teratur, Anda akan dapat menikmati pengalaman pengguna yang lebih lancar dan responsif.

#### **Kategori**

1. TEKNOLOGI

## **Tags**

- 1. Cara Membersihkan Memori
- 2. Cara Membersihkan Memori HP
- 3. Cara Membersihkan Memori HP Realme
- 4. Cara Membersihkan Memori HP Realme C2
- 5. HP
- 6. lancar
- 7. Realme
- 8. Realme C2
- 9. responsif

# **Tanggal Dibuat**

26 Februari 2024 **Penulis** pakguru2022

**default watermark**